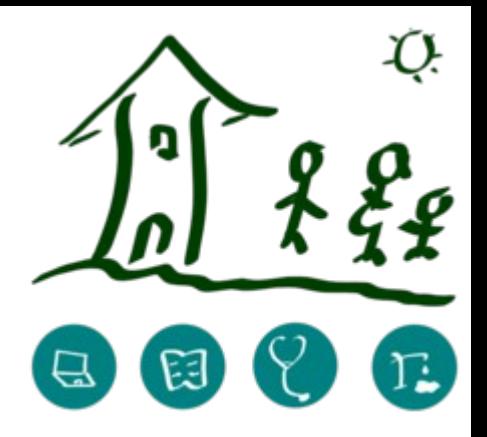

# **GNU Health for beginners**

Webinar July 13, 2020 Edgar Hagenbichler

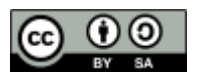

# **Legal disclaimer**

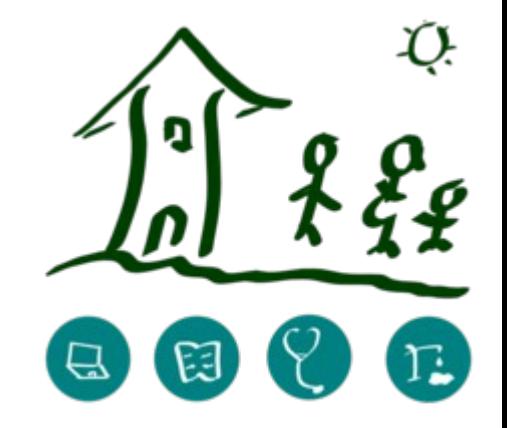

• No recording and publishing allowed

• Exclusion of liability for content in this webinar

• Legal notice: see <http://www.hagenbichler.at/Impressum.htm>

• You can use these slides under CC-BY-SA

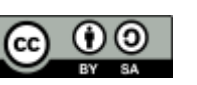

## **Welcome**

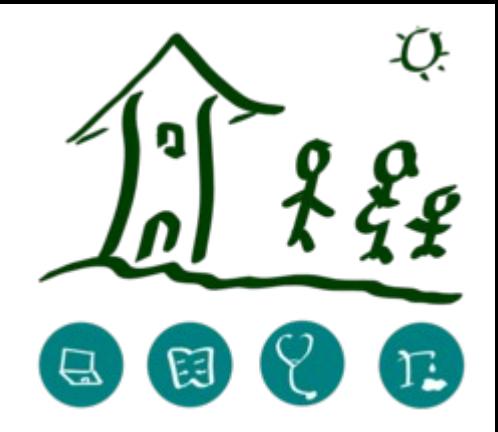

- Self introduction
	- where am I from
	- where am I now
	- some more information about me
	- what is my GNU Health project
	- What are my expectations on this webinar

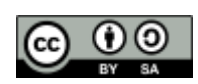

#### **Content**

- self introduction of the participants
- answer your questions

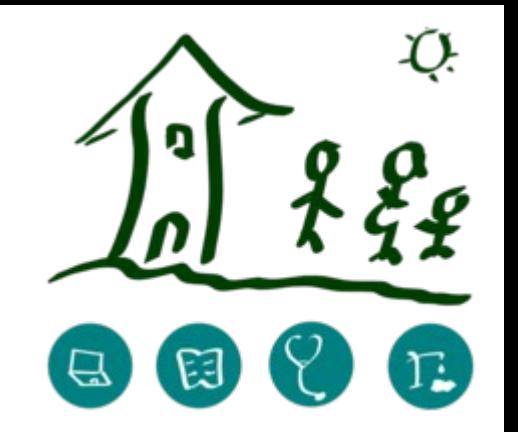

- use case: document your own health record
	- create party
	- create user, assign permission rights
	- create patient
	- document ICD-10 diagnosis, medication, vaccinations, hospital stays
	- Scan medical reports and attach them to your personal record
- feedback of participants GNU Health for beginners – webinar July 13, 2020

## **www.gnuhealth.org**

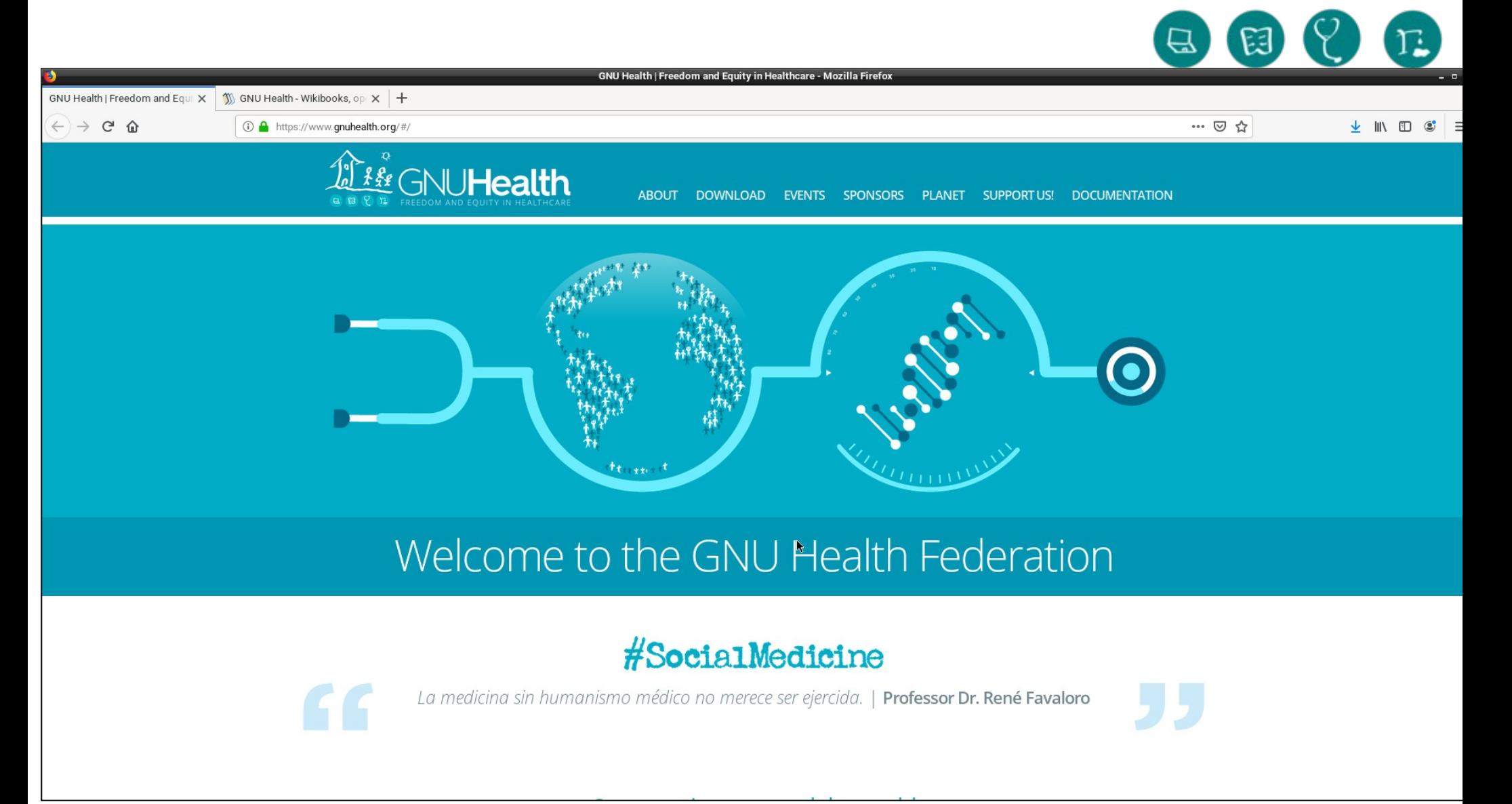

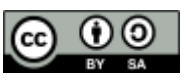

## **Wikibooks GNU\_Health**

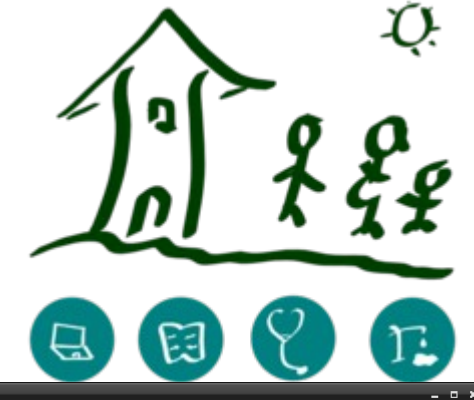

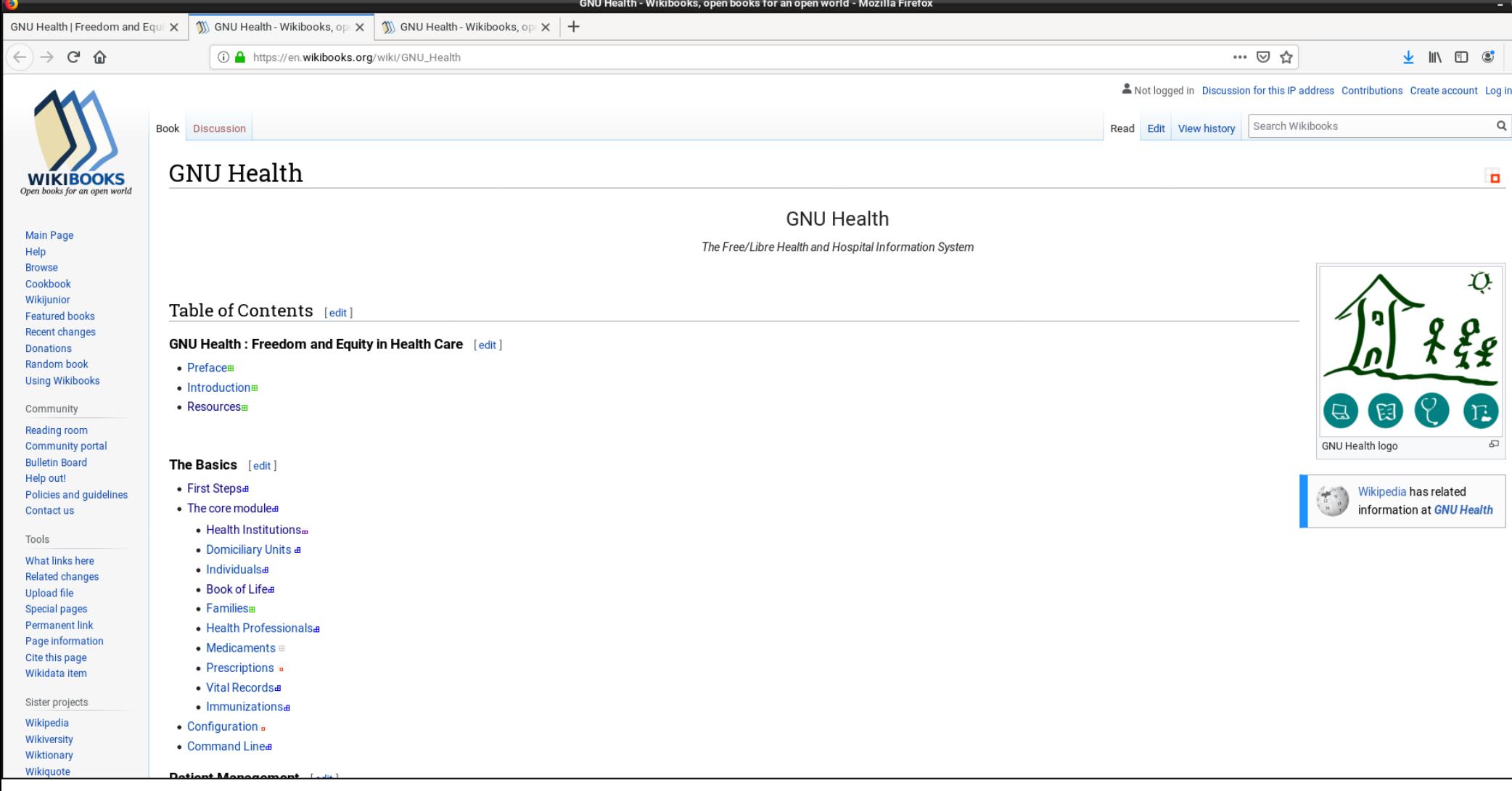

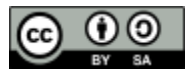

## **federation.gnuhealth.org:8000**

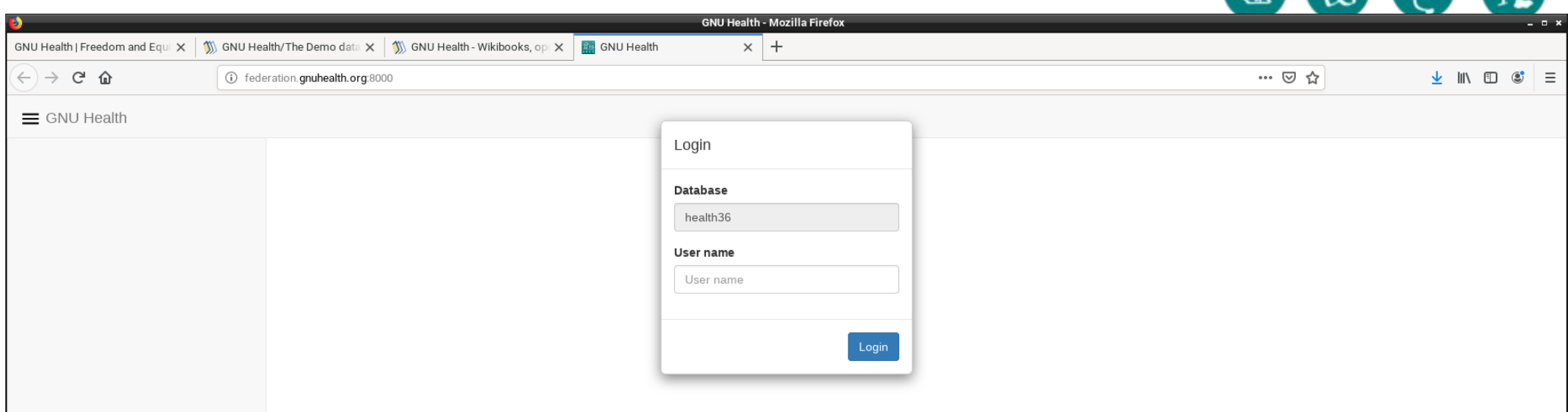

<http://federation.gnuhealth.org:8000/>

User name: admin

Password: gnusolidario

GNU Health for beginners – webinar July 13, 2020

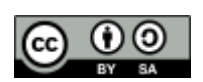

Д

### **Raspberry 4**

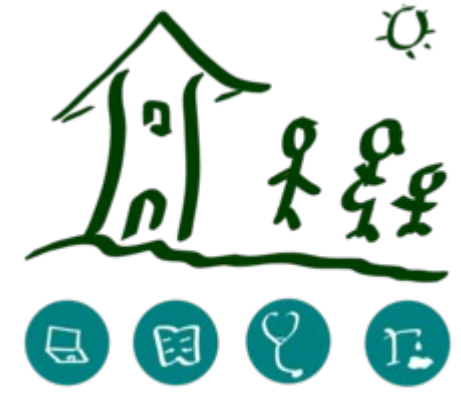

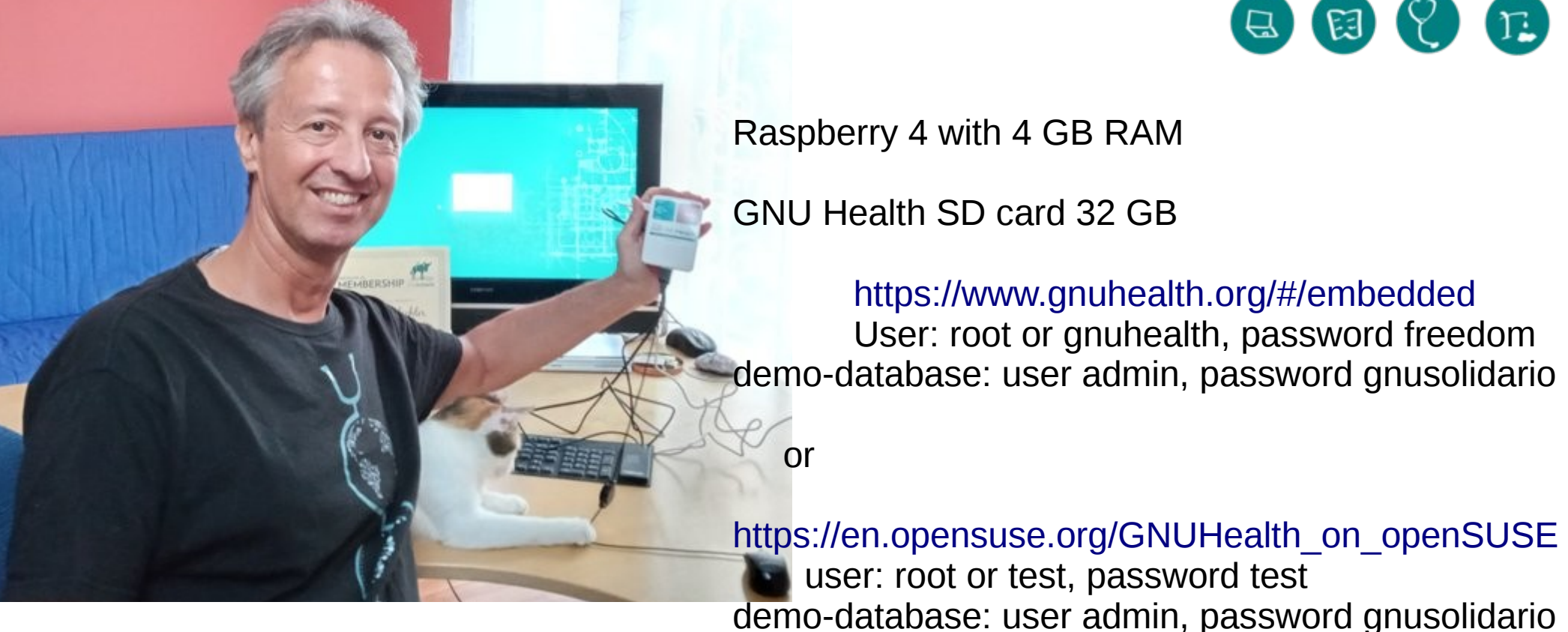

**Raspberry** 4 with 4 GB: (=Raspi4)

apprx. 70 US-\$,  $+10$  \$ power supply cable  $+5$  \$ mini-HDMI-cable  $+5$  \$ 32 GB SD-card+10 \$ box = **100 US\$**; you also need mouse, keyboard and HDMI monitor or monitor + adapter

+ (if you join in July) 1 hour personal online videochat support by m&<sup>/15</sup> For 120 US\$ per year **GNU Health membership** you get once as entry gift a **Raspi 4+GNU Health**

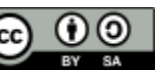

## **Login**

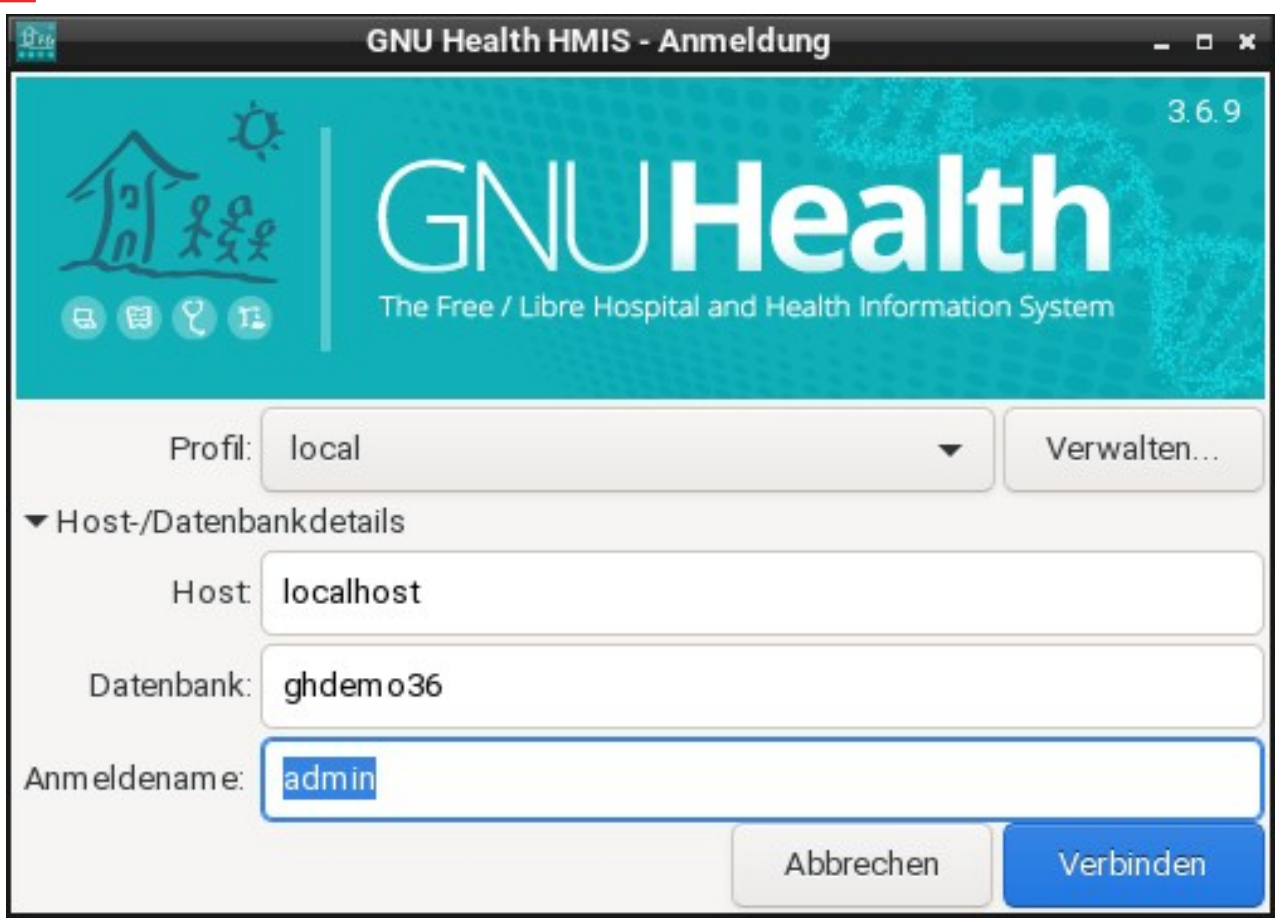

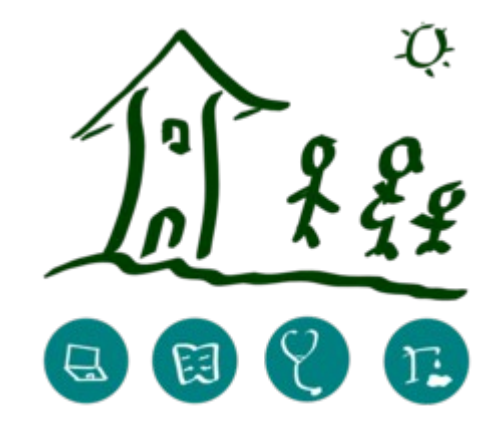

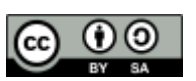

## **Create Party and User**

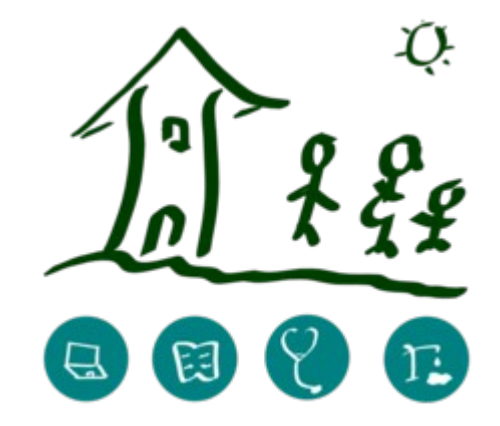

Party > **Parties**

**New** 

Name: Test11 Gender: Male

Internal **User**: New: Test11 Name: Test11, Login: Test11, check CalDAV, Emailaddress: [test11@gnuhealth.org](mailto:test11@gnuhealth.org) Access **Permissions**: + , then mark all 30 permissions, click OK, then REMOVE 6 permissions: Health Front desk, H.Doctor, H.Social worker, Health BackOffice, Health lab, Health Nursing SAVE (these 6 permissions interfere with the 24 others)

Hint: DELETE Party or User, …: unmark "Active" checkbox

Hint2: SWITCH VIEW: between specific record and whole list

# **Create Patient, Diagnosis**

Login as your new user

Party > parties: create NEW party (e.g. you, your family members, …), Test22 e.g. Name, Family name, DoB, Gender, Residence, Citizenship, Occupation, DU (Main Address), Picture

SAVE

Health > Patients > NEW

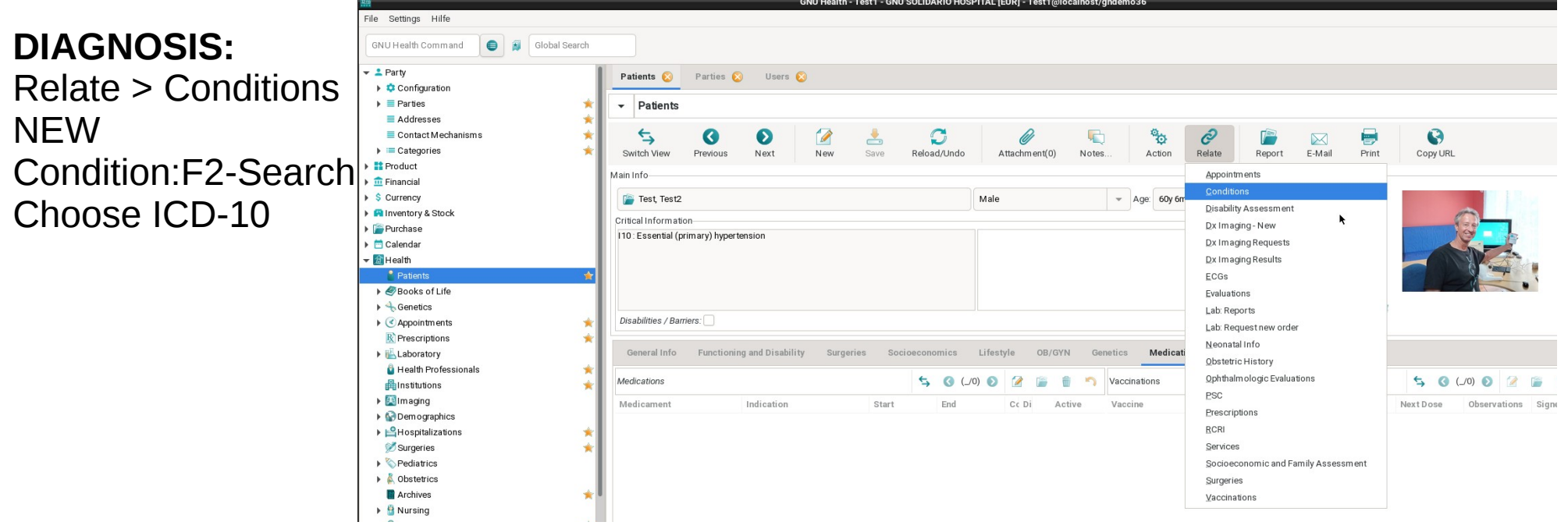

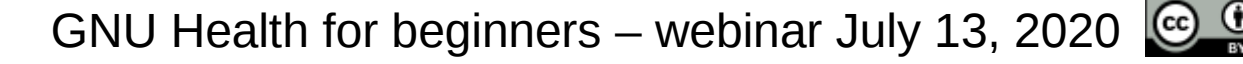

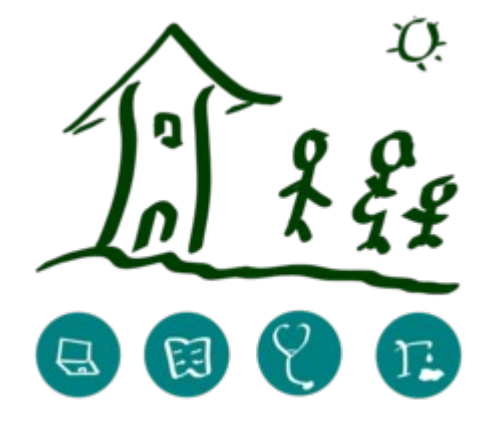

# **Medication, Vaccination**

Health > Patients

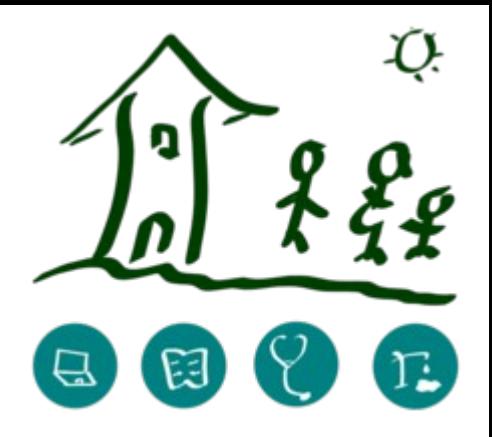

#### **MEDICATION:**

Medicament: Create a new record Medicament: F2

#### and/or

Relate: Prescription

#### **VACCINATIONS:**

Relate: Vaccination

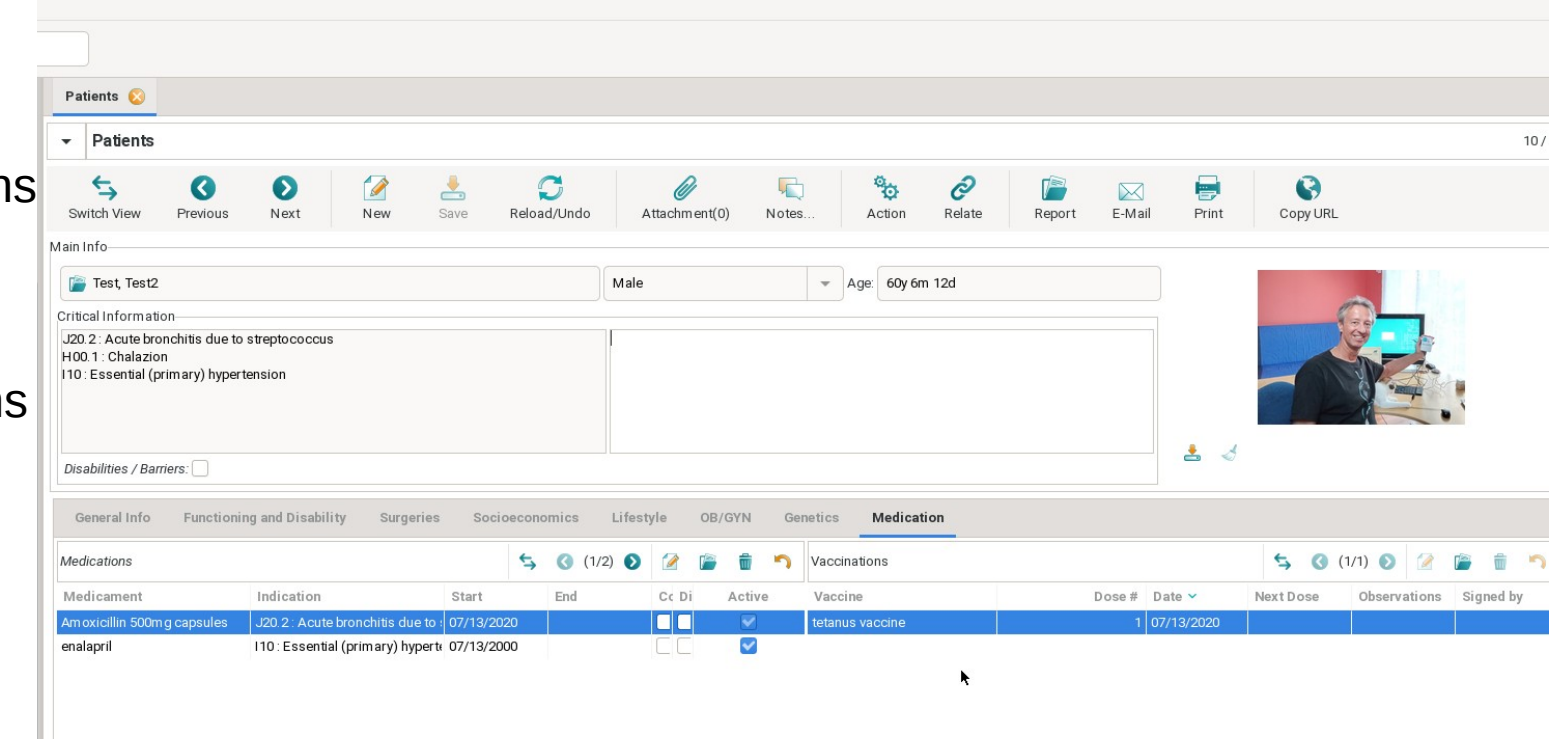

alth - Test1 - GNU SOLIDARIO HOSPITAL [FUR] - Test1@localhost/ghdemo36

GNU Health for beginners – webinar July 13, 2020  $\bigcirc$ 

## **Hospital stays, scans**

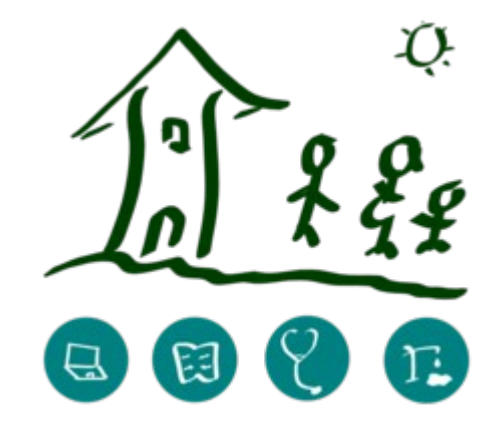

**Surgery**: Relate > Surgeries

**Non-surgical:** Relate > conditions and/or Relate > evaluations

**Scan your medical reports** and attach it to the record

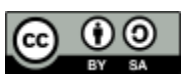

## **Next webinars**

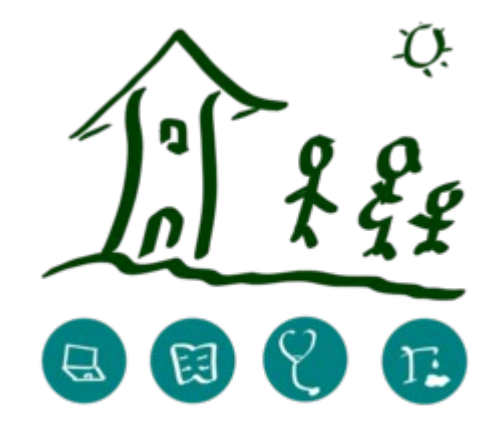

**GNU Health for beginners** (same content as today)

Mon, July 20, 2020, 19:30 CEST

Mon, August 3, 2020, 19:30 CEST

free, no cost

Registration with email to [edgar@hagenbichler.at](mailto:edgar@hagenbichler.at)

If you liked it, please share the invitation

Please consider becoming a member and support the idea of GNU Health!

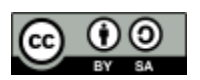

### **Feedback**

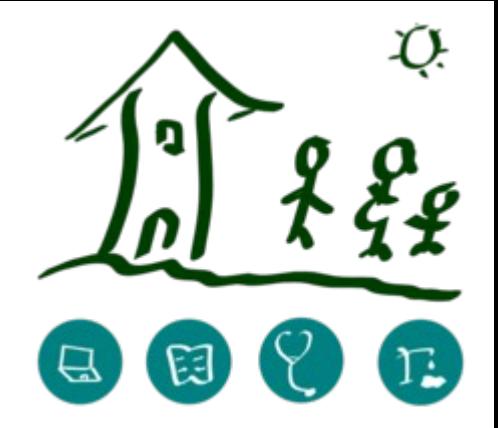

- How do I feel now
- Have my expectations been met
- What did I like
- What should be done again in the future
- What could have been done better or should not have been done
- What else I want to share ...

GNU Health for beginners – webinar July 13, 2020  $\bigcirc$